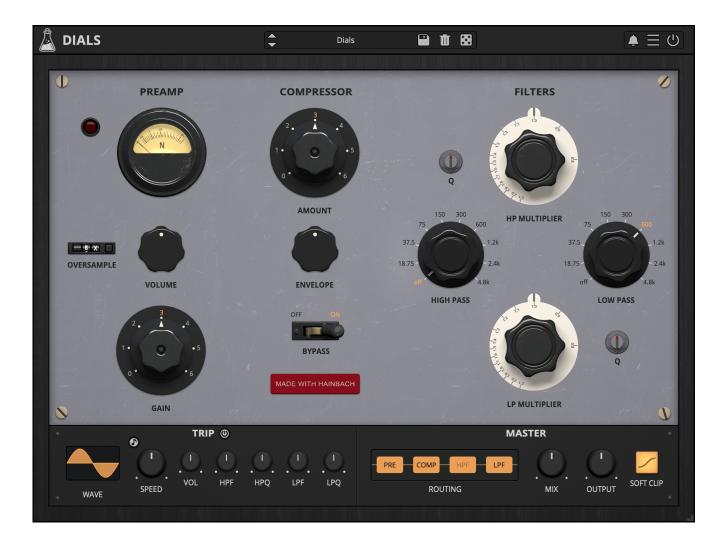

# Dials

User Guide

v1.0

| Dials                          | 3  |
|--------------------------------|----|
| Installation                   | 4  |
| macOS                          | 4  |
| Windows                        | 4  |
| Registration                   | 5  |
| Online                         | 5  |
| Offline                        | 5  |
| Parameters                     | 6  |
| Hainbach's Channel Strip       | 8  |
| The Preamp                     | 8  |
| The Filter                     | 9  |
| Features                       | 10 |
| Parameter Lock                 | 10 |
| Edit Value                     | 10 |
| Window Size                    | 10 |
| Preset Copy / Paste            | 10 |
| Enable / Disable Notifications | 11 |
| Swap Mouse Buttons             | 11 |
| GUI Acceleration               | 11 |
| Dark / Light Theme             | 11 |
| End                            | 12 |
| Where is everything?           | 12 |
| Credits                        | 12 |
| EULA                           | 12 |
| Thank You                      | 13 |
| Follow Us                      | 13 |

## Dials

#### Test Equipment Channel Strip

**Dials** is a detailed digital translation of a unique combination of 1950s electronic music hardware from composer and YouTuber Hainbach's studio. It is made with the rich sound and experimental spirit of early electronic music studios in mind.

The basis of Dials is a re-purposed German vacuum tube radio broadcast device paired with a heavy-duty American bandpass filter. They form a channel strip like no other. The scientific and radio background of the equipment provides a tone that sets it apart, whether you are processing vocals, drums, or any other instrument. Due to the built-in compressor, it is perfectly suited to lend your voice-over the "larger than life" feeling of great recordings of the past or make your drums sound like they could get past the door at Berghain. Speaking of which: if you are feeling adventurous, feed it impulses and hear it roar like Stockhausen at a Gabber party.

While its roots are in the past, this is a truly modern device with an unparalleled sound. It can be used to sweeten your music or to experiment – it can even become an instrument in your hands.

## Installation

### macOS

- Double click on the DMG archive to extract it
- Right click on the PKG installer and click open
- Follow the instructions to install the plug-in(s)

### Windows

- Extract the ZIP archive
- Double click on the setup file (.exe)
- Follow the instructions to install the plug-in(s)

## Registration

You can open the registration window by clicking on the icon  $\blacksquare$  next to the bypass button, in the top-right corner.

### Online

- If you haven't created an account yet, you can sign up here
- Just input your credentials into the text fields and click on Log In.

| + |                           | > |
|---|---------------------------|---|
|   | Log in to authorize       |   |
|   | Email                     |   |
|   | Password                  |   |
|   | O Remember me             |   |
|   | Log In                    |   |
|   | Forgot Your Pass? Sign Up |   |

### Offline

- Download the license file from your <u>account</u>.
- Just drag and drop the license into the registration window or click on the *Load License File* button and browse to the downloaded license.

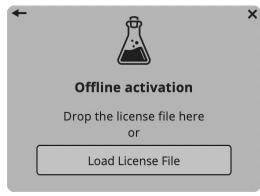

## Parameters

### Preamp

| Oversample | Selects the amount of oversample to reduce aliasing artifacts |
|------------|---------------------------------------------------------------|
| Volume     | Controls the output volume of the Preamp                      |
| Gain       | Controls the input gain of the Preamp                         |

### Compressor

| Amount   | Controls the amount of compression to apply              |
|----------|----------------------------------------------------------|
| Envelope | Controls the attack and release stages of the compressor |
| Bypass   | Enables/Disables the compressor                          |

#### Filters

| HP Multiplier | Selects the multiplier factor to apply to the frequency of the HP filter |
|---------------|--------------------------------------------------------------------------|
| High Pass     | Selects the base frequency cutoff of the HP filter                       |
| Q             | Controls the offset for the resonance of the HP filter                   |
| LP Multiplier | Selects the multiplier factor to apply to the frequency of the LP filter |
| Low Pass      | Selects the base frequency cutoff of the LP filter                       |
| Q             | Controls the offset for the resonance of the LP filter                   |

## Trip

| Waveform | Selects the waveform for the trip modulation                    |
|----------|-----------------------------------------------------------------|
| Speed    | Controls the frequency of the trip modulation                   |
| Vol      | Controls the amount of modulation to apply to the Preamp Volume |
| HPF      | Controls the amount of modulation to apply to the HP Multiplier |
| HPQ      | Controls the amount of modulation to apply to the HP Q          |
| LPF      | Controls the amount of modulation to apply to the LP Multiplier |
| LPQ      | Controls the amount of modulation to apply to the LP Q          |

#### Master

| Routing   | Controls the order of each effect in the signal chain |
|-----------|-------------------------------------------------------|
| Mix       | Controls the mix between Dry and Wet signals          |
| Output    | Controls the output gain of the whole plugin          |
| Soft Clip | Enables/Disables the Soft Clip to the output signal   |

## Hainbach's Channel Strip

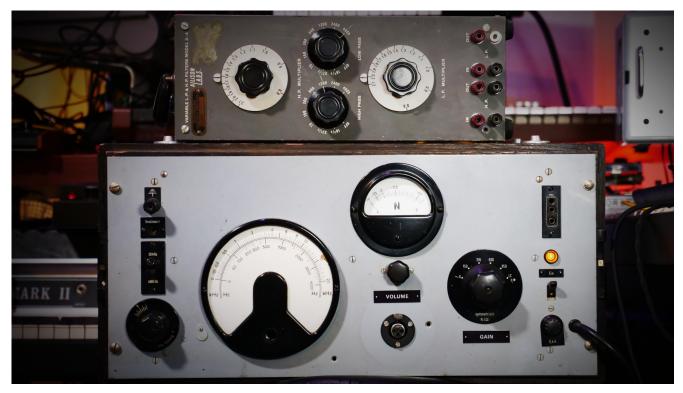

The sonic basis of the plugin is a combination of two units that serve as a channel strip in Hainbach's studio. A modified German level transmitter from radio broadcast maintenance and a scientific high and lowpass filter.

#### **The Preamp**

This 1950s/60s German measurement instrument was originally used to send a fixed level and frequency to a radio transmitter. On the receiver end it could then be checked how much of that signal came through and what adjustments had to be made. Analog specialist Wojcek Czern of Rogalow Audio (PL) discovered that it could be adapted to be a high-quality mic preamp on par with studio legends like the V72 and V76. It is Hainbach's main preamp for voice, acoustic mono recordings and processing synths.

One welcome side-effect of this massive steel-tubed amplifier is that it compresses the signal pleasantly. Singing into it is a joy in itself. We analyzed the effect and made it

adjustable, so you get the wonderful overtone rich gain of the preamp separately from the compressor.

### The Filter

Allison Labs filters were common in science labs and early electronic music studios. Unlike their German stepped counterparts, they could be swept (at least I parts). That allowed much more fine filtering of frequencies. Passively built, they offered the height of precision at the time. But be it because of the age of the unit or our changed perception due to digital technology: to today's ears, they don't sound precise at all. They sing beautifully, as their peaks ripple across the cutoff frequencies. This is especially noticeable if you play with the resonance, the only new feature we added. One note: don't take the frequencies inscribed on the front to heart – they might be off considerably.

## Features

## **Parameter Lock**

If you want to keep the value of one or more parameters while changing presets, or when using the randomizer button, you can use the *Parameter Lock* feature. Right click on a parameter and choose *Parameter Lock*.

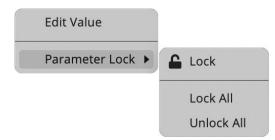

| Lock / Unlock | If locked, the parameter won't be updated when changing presets |
|---------------|-----------------------------------------------------------------|
| Lock All      | Locks all parameters                                            |
| Unlock All    | Unlocks all parameters                                          |

#### **Edit Value**

You can also manually change the value for knobs and sliders. Right click on a parameter and choose *Edit Value*. You can also access this feature with SHIFT + Click.

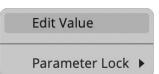

By clicking on the icon  $\equiv$  you can access additional features.

#### Window Size

You can resize the plugin window using three predefined sizes (*small, standard, big*). You can also resize the plugin window by clicking and dragging the bottom-right corner of the interface. Double clicking will reset to the standard size.

## Preset Copy / Paste

You can easily share presets by using this Copy/Paste feature.

| Copy to Clipboard    | The status of all parameters will be saved to the Clipboard |
|----------------------|-------------------------------------------------------------|
| Paste from Clipboard | Load a preset from the Clipboard                            |

### Enable / Disable Notifications

You can enable or disable the notifications for updates and news (shown by the bell icon). This option is global and it will affect all AudioThing plugins.

#### **Swap Mouse Buttons**

If you are using the right button as your primary mouse button, the plugin might not recognize it. Use this option to enable it internally in the plugin. This option is global and it will affect all AudioThing plugins.

#### **GUI Acceleration**

You can enable or disable the GUI acceleration supported by your system. The current and default library is OpenGL.

#### Dark / Light Theme

You can choose a dark or light appearance for menus, popup values, and windows. This option is global and it will affect all AudioThing plugins.

## End

### Where is everything?

The installer will place the plugins, presets and other data in these folders.

#### macOS

- AU /Library/Audio/Plug-ins/Components/ VST /Library/Audio/Plug-ins/VST/ VST3 /Library/Audio/Plug-ins/VST3/
- AAX /Library/Application Support/Avid/Audio/Plug-Ins/
- CLAP /Library/Audio/Plug-ins/CLAP/
- Data /Users/Shared/AudioThing/

#### Windows

- VST custom path from installer
- VST3 \Program Files\Common Files\VST3\
- AAX \Program Files\Common Files\Avid\Audio\Plug-Ins\
- CLAP \Program Files\Common Files\CLAP\
- Data \Users\Public\Public Documents\AudioThing\

## Credits

- DSP & Code Carlo Castellano
- Idea Hainbach
- Design John Gordon
- QA Giuseppe Marrazzo

#### EULA

Please visit <u>www.audiothing.net/eula/</u> to review this product EULA.

## Thank You

Thank you for your purchase! We hope you will have as much fun using it as we had making this product.

For support, please visit <a href="http://www.audiothing.net/support/">www.audiothing.net/support/</a>

For further help or any question, please contact us here: <u>www.audiothing.net/contact/</u>

#### **Follow Us**

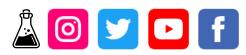